# MOUGG

# Definition der Tasten

3 Tasten auf dem Display: Ein-/Aus-Taste Bordcomputer, Taste Unterstützung erhöhen ,up' und Taste Unterstützung senken ,down'.

In diesem Handbuch verwenden wir , M', , up' und , down', um diese 3 Tasten darzustellen.

### Beleuchtung ein-/ausschalten

Um das Fahrradlicht einzuschalten, halten Sie die Taste ,up' 2 Sekunden gedrückt. Das Beleuchtungssymbol erscheint und die Hintergrundbeleuchtung des Displays wird automatisch reduziert.

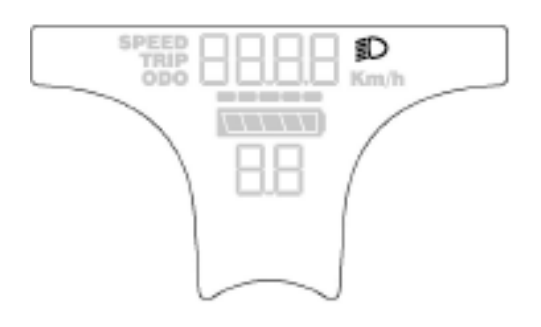

## Benutzeroberfläche zum Ein- und Ausschalten des Beleuchtungsmodus

Halten Sie die Taste ,up' ebenfalls wieder 2 Sekunden gedrückt, schaltet sich das Fahrradlicht aus. Das Beleuchtungssymbol wird ausgeblendet und die Hintergrundbeleuchtung des Displays wird wieder heller.

## Auswahl der Unterstützungsstufen

Drücken Sie die Taste ,up' oder ,down', um zwischen den Unterstützungsstufen zu wechseln und die Motorleistung zu ändern. Die Standardunterstützungsstufe reicht von Stufe ,0' bis Stufe ,5', die Ausgangsleistung ist Null auf Stufe ,0'. Stufe ,1' ist die minimale Leistung. Stufe ,5' ist die maximale Leistung.

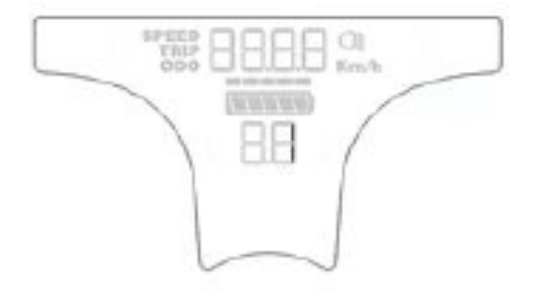

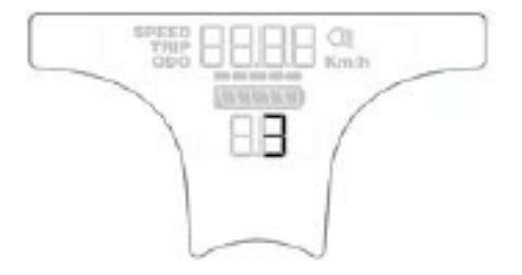

MOUGG integriertes Display DE V2.1 040124 Assist .1' Lever Interface Assist .3' Lever Interface

# MOUGG

# Taste Schiebehilfe , WALK'

Um die Taste Schiebehilfe , WALK' zu aktivieren, halten Sie die Taste , down' gedrückt. Nach 2 Sekunden wird der Antrieb des E-Bikes eingeschaltet. Die Geschwindigkeit in dieser Funktion kann maximal 6 km/h erreichen. Die Taste Schiebehilfe 'WALK' wird ausgeschaltet, sobald Sie die Taste ,down' loslassen. Das E-Bike System stoppt die Leistungsabgabe sofort.

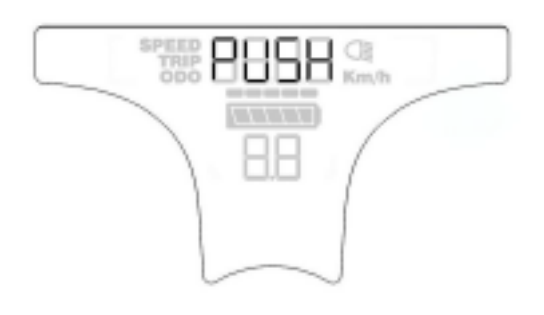

Push-assist Mode

Die Funktion Schiebehilfe darf ausschließlich beim Schieben des des E-Bikes verwendet werden. Haben die Räder des E-Bikes beim Benutzen der Schiebehilfe keinen Bodenkontakt, beseht Verletzungsgefahr.

Die Schiebehilfe kann im Uterstützungslever ,0' nicht aktiviert werden.

### Display Benutzeroberfläche

Nach dem Einschalten des E-Bike Systems werden das Display die aktuelle Geschwindigkeit, Avg. Geschwindigkeit, Max. Geschwindigkeit, ODO standardmäßig, Fahrstrecke, Fahrzeit und TO GO angezeigt.

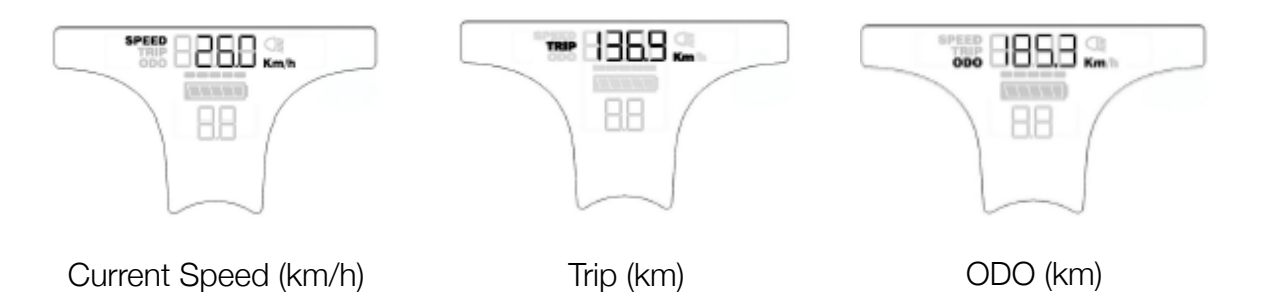

Drücken Sie die Taste "M", um zwischen folgenden Funktionen zu wechseln: Aktuelle Geschwindigkeit (Km/h) → Avg. Geschwindigkeit (Km/h) → Max. Geschwindigkeit (Km/h) → ODO(km) → Fahrstrecke (km) → Fahrzeit (min) →TO GO (H)

# MOUGG

## USB-Aufladung Aufladeanzeige

Drücken und halten Sie beim Einschalten Taste ,up', Taste ,down' und Taste ,M' gleichzeitig gedrückt, um in den Auflademodus zu gelangen. Wenn kein Gerät aufgeladen wird oder der Aufladevorgang abgeschlossen ist, beendet das Display den USB-Auflademodus automatisch.

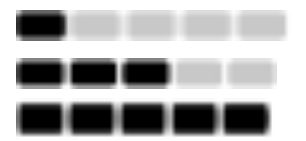

Charging indicator

### Tripdaten zurücksetzen

Um die Tripdaten auf Null zurückzusetzen, halte im Lenkermenü gleichzeitig die Tasten 'M' und '-' gedrückt. Dies sollte die Tripdaten auf deinem Display zurücksetzen.

#### Ein-/Ausschalten des E-Bike-Systems

Halten Sie die Taste 'M' für 2 Sekunden gedrückt, um das Display einzuschalten (E-Bike System) und die Stromversorgung für das Steuergerät. Wenn Sie die Taste 'M' erneut 2 Sekunden gedrückt halten, wird das E-Bike System ausgeschaltet. Das E-Bike System verbraucht keinen Strom mehr aus dem Akku. Wenn das E-Bike System ausgeschaltet ist, beträgt der Ableitstrom weniger als 1 μA.

Wenn das Fahrrad mehr als 10 Minuten lang nicht benutzt wird, schaltet sich das Display automatisch aus.

Die in dieser Anleitung enthaltenen Bilder haben nur Symbolwert.Im Detail können sich Abbildung und Produkt unterscheiden. Die Anleitungen sind sinngemäß umzusetzen. Bildliche Abweichungen sind kein Grund für das Nichteinhaltung der Gewähr-/ Garantieleistungsrichtlinien, und gelten nicht als Grund für Reklamation.